Lift and turn on. Поднимите и включите. Підніміть і ввімкніть.

Көтеріңіз және қосыңыз.

ارفع وقم بالتشغيل. بلند کرده و روشن کنید.

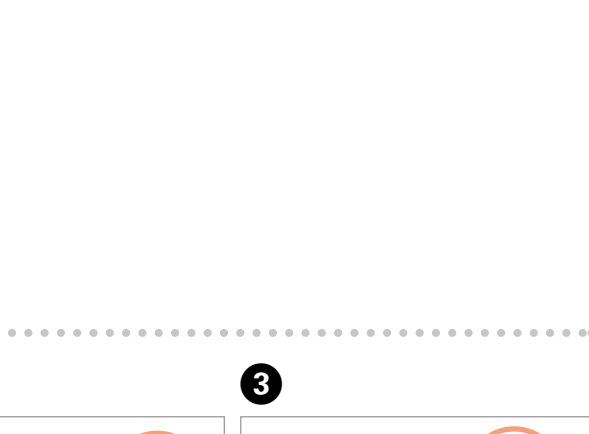

Remove all protective materials. Снимите все защитные материалы. Видаліть усі захисні матеріали. Қорғау материалдарын алып тастаңыз.

قم بإزالة جميع املواد الواقية. متام مواد محافظ را جدا کنید. ильних<br>риджів<br>картриджін<br><del>+دراطیش الحبر</del><br>+دراطیش الحبر

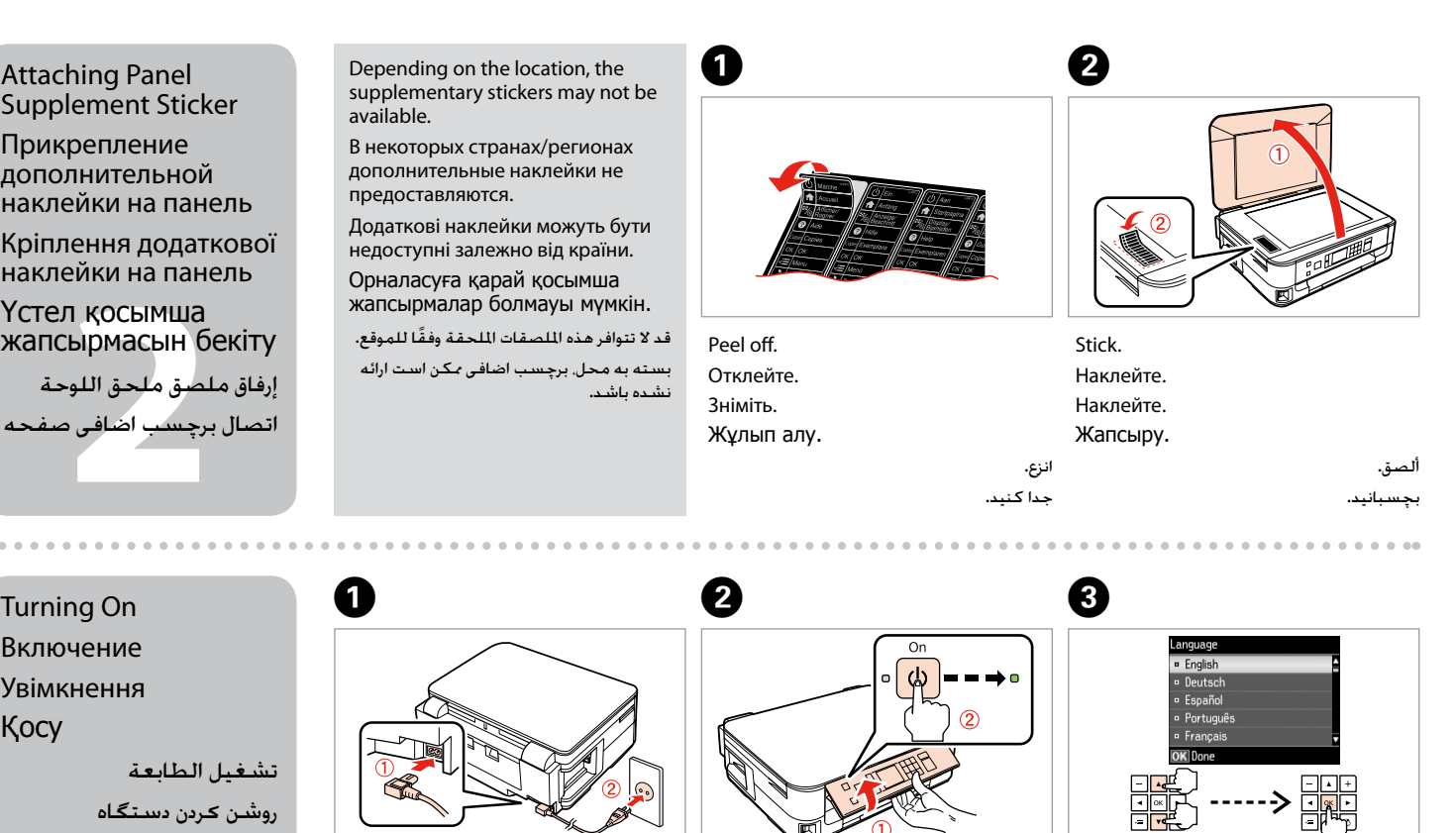

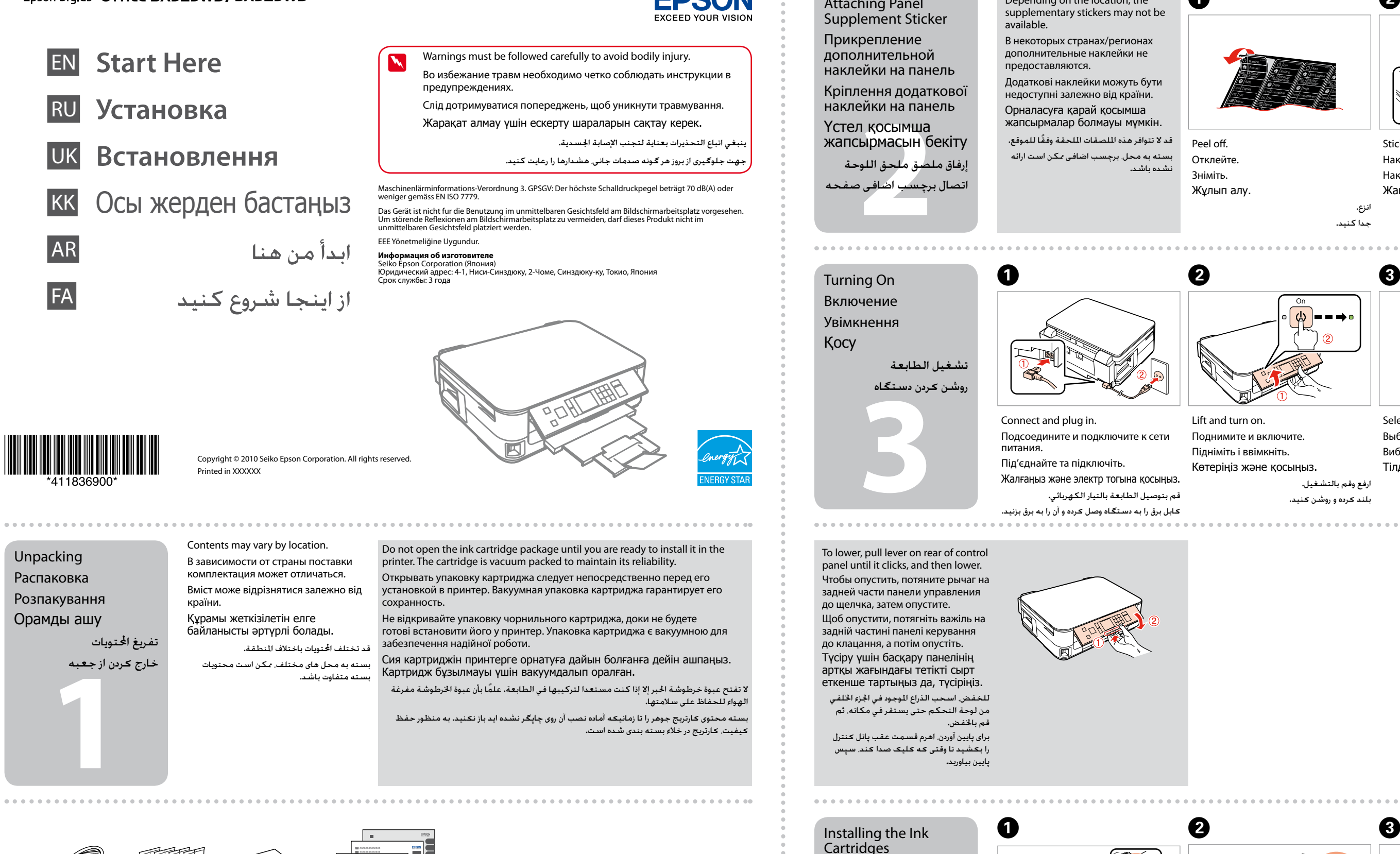

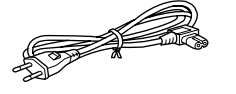

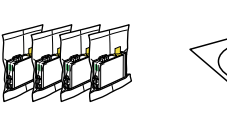

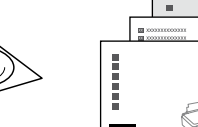

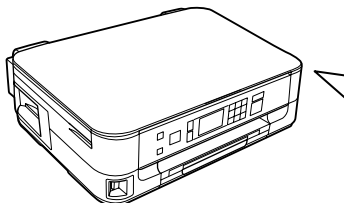

Select a language. Выберите язык. Виберіть мову. Тілді таңдаңыз.

حدد لغة. زبانی را انتخاب كنید.

Open. Откройте. Відкрийте. Ашыңыз.

افتح. باز کنید.

تكان دهید.

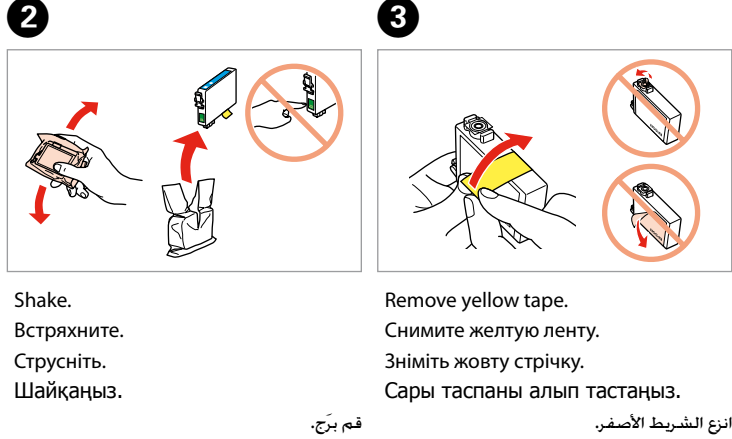

برچسب زرد رنگ را بردارید.

Установка чернильных картриджей Встановлення чорнильних картриджів Сия картриджін

орнату

تركيب خراطيش احلبر نصب كارتریج های جوهر

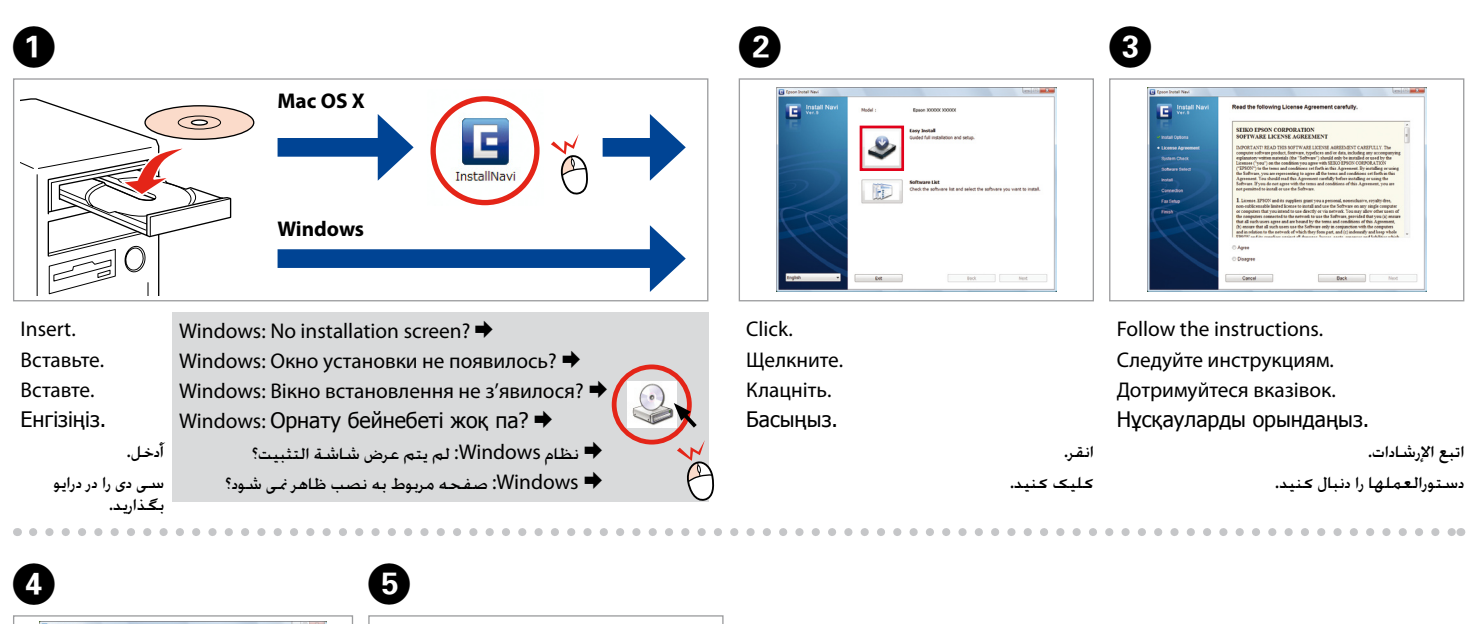

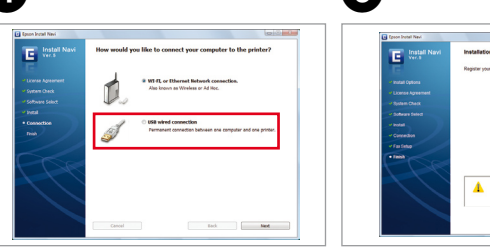

Select and follow the instructions. Сделайте выбор и следуйте инструкциям. Установка завершена. Зробіть вибір і дотримуйтесь інструкцій. Встановлення завершено. Таңдаңыз да нұсқаулыққа сәйкес Орнату аяқталды. Installation complete.

орындаңыз.

حدد التعليمات واتبعها.

دستورالعمل ها را انتخاب کرده و دنبال کنید.

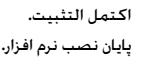

Do not connect the USB cable until you are instructed to do so. Подсоединяйте USB-кабель, ТОЛЬКО когда появится соответствующее указание. Не під'єднуйте кабель USB, доки не отримаєте вказівки зробити це. Нұсқау берілмегенше USB кабелін жалғамаңыз.

ال تقم بتوصيل كابل USB حتى يُطلب منك ذلك.

کابل USB را تا زمانیکه از شما خواسته نشده است وصل نکنید.

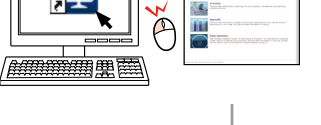

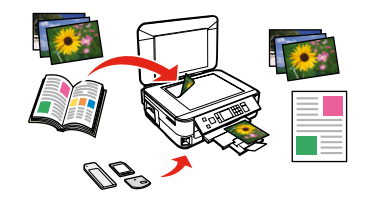

USB USB сымды байланысы

aнысы<br>USB سلکي<br>**۱ سبم USB** اتصال USB سلكي اتصال با سیم USB

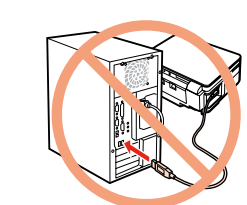

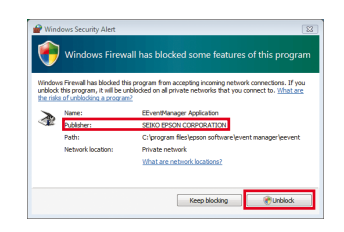

الطباعة/المسح ضوئي/الاتصال بالشبكة/استكشاف الأخطاء وإصلاحها باستخدام كمبيوتر چاپ/اسکن/اتصال به شبکه/عیب یابی با استفاده از کامپیوتر

If the Firewall alert appears, allow access for Epson applications.

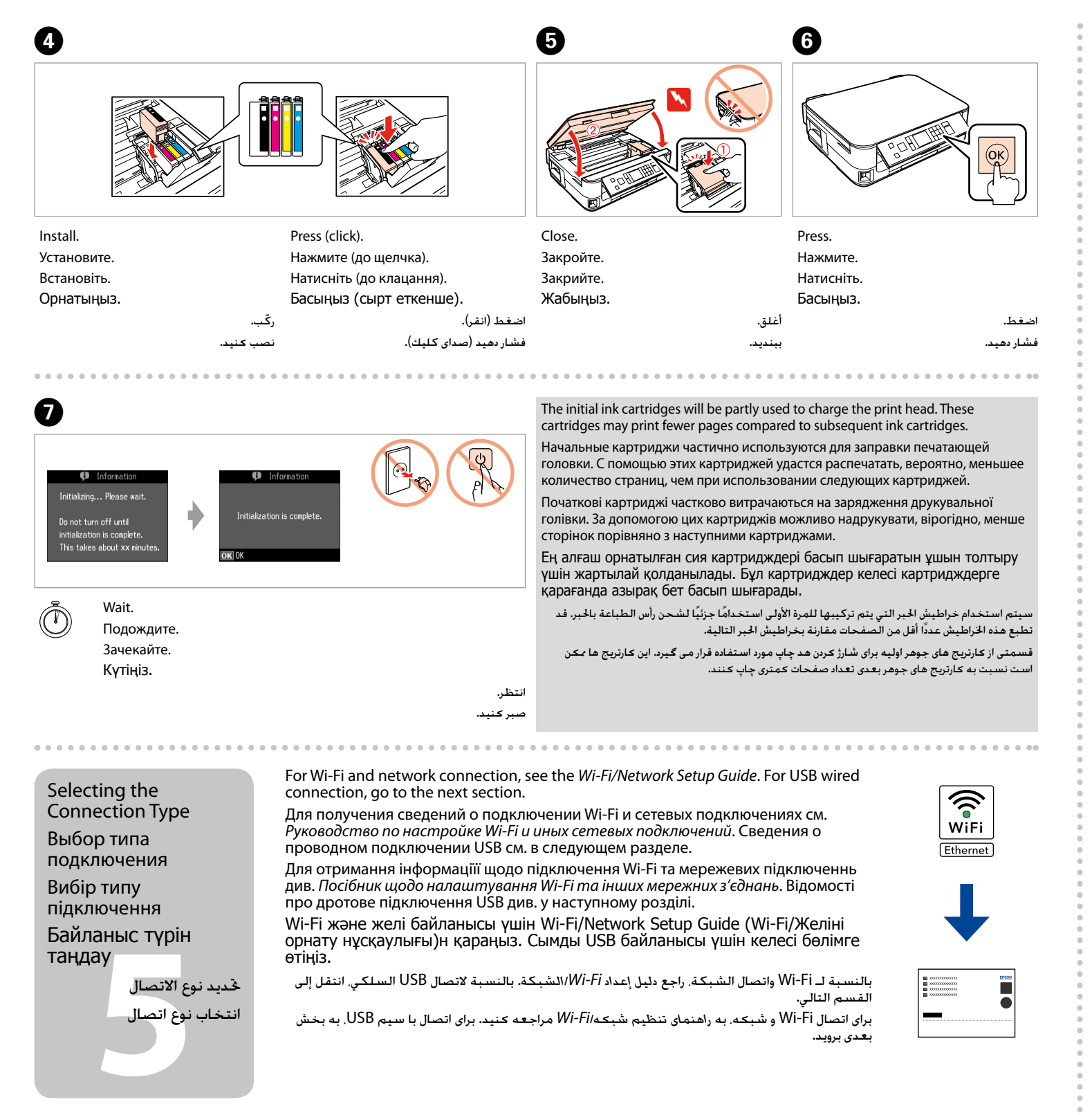

При возникновении сигнала тревоги брандмауэра разрешите доступ к приложениям Epson.

У разі виникнення сигналу тривоги брандмауера дозвольте доступ до програм Epson.

Брандмауэр дабылы шықса, Epson бағдарламаларына рұқсат беріңіз.

> إذا ظهر حتذير جدار احلماية يتم السماح بالوصول إلى تطبيقات Epson. اگر هشدار فایروال ظاهر شد، به برنامه های Epson اجازه دسترسی دهيد.

USB Wired Connection Проводное подключение USB Дротове підключення

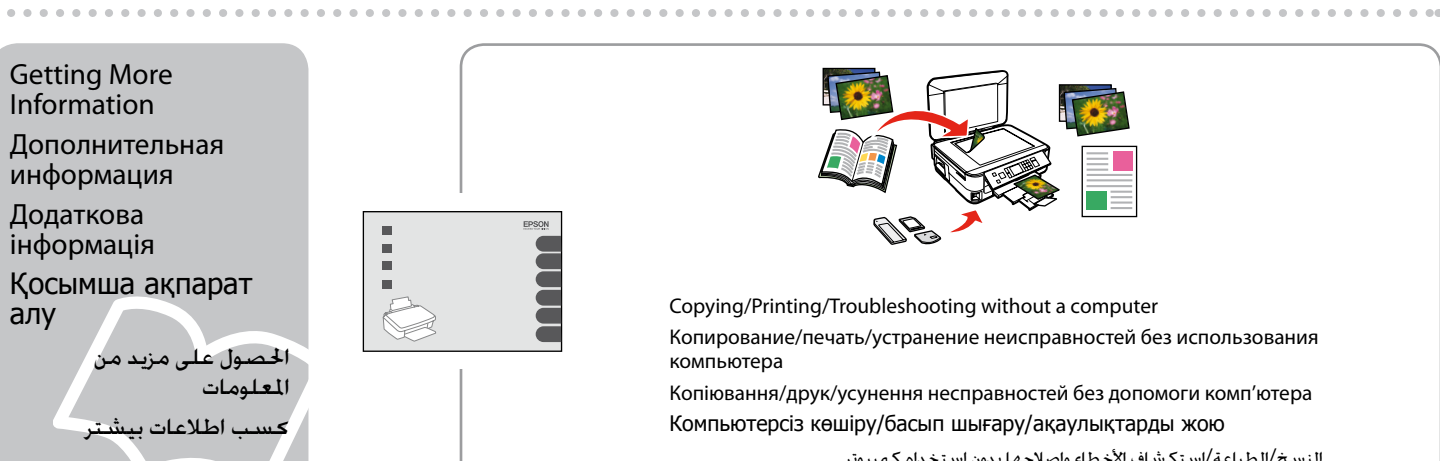

алу

компьютера

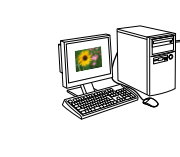

- Copying/Printing/Troubleshooting without a computer
- Копирование/печать/устранение неисправностей без использования
- Копіювання/друк/усунення несправностей без допомоги комп'ютера Компьютерсіз көшіру/басып шығару/ақаулықтарды жою
	- النسخ/الطباعة/استكشاف الأخطاء وإصلاحها بدون استخدام كمبيوتر
		- کپی/چاپ/عیب یابی بدون استفاده از کامپیوتر

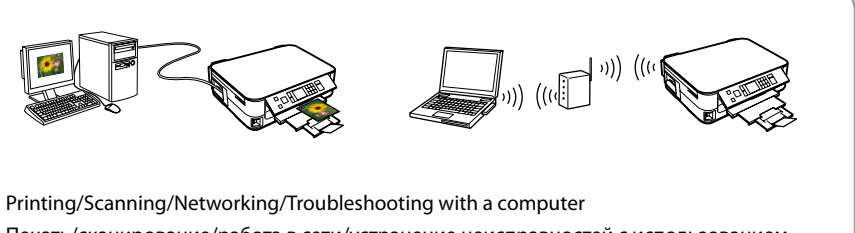

- Печать/сканирование/работа в сети/устранение неисправностей с использованием
- Друк/сканування/робота у мережі/усунення несправностей за допомогою комп'ютера Компьютермен басып шығару/сканерлеу/желі арқылы байланысу/ақаулықтарды

компьютера жою